## **IMPLEMENTASI METODE AHP-WP DALAM SISTEM PENDUKUNG KEPUTUSAN PEMILIHAN TENAGA KEPENDIDIKAN NON PNS TELADAN DI UNIVERSITAS UDAYANA**

#### **I Wayan Aries Agetia, I Made Candiasa, Dewa Gede Hendra Divayana**

Pascasarjana Program Studi Ilmu Komputer, Universitas Pendidikan Ganesham, Indonesia

Email: ariesagetia@gmail.com, candiasaimade@undiksha.ac.id, hendra.divayana@undiksha.ac.id

#### **Abstrak**

Universitas Udayana merupakan salah satu Perguruan Tinggi di Bali yang melaksanakan pemilihan tenaga kependidikan non PNS teladan setiap tahunnya. Sampai saat ini, masih ada unsur subjektifitas yang tinggi dalam pelaksanaannya, karena dikerjakan secara manual. Diperlukan penerapan sistem pendukung keputusan (SPK) dalam permasalahan tersebut, agar diperoleh hasil yang lebih obyektif. Untuk itu dilakukan penelitian untuk membangun SPK pemilihan tenaga kependidikan non PNS teladan di Universitas Udayana dengan melibatkan 95 orang subyek. Kriteria yang telibat dalam perankingan adalah nilai Sasaran Kinerja Pegawai (SKP), nilai orientasi pelayanan, nilai integritas, nilai komitmen, nilai disiplin, dan nilai kerja sama. Pembobotan kriteria dilakukan dengan metode *Analitycal Hierarchy Process* (AHP) dan perankingan dilakukan dengan metode *Weighted Product* (WP). Akurasi hasil perankingan ditentukan dengan metode *Mean Absolute Percentage Error* (MAPE). Akurasi hasil perankingan dengan kombinasi metode AHP-WP dibandingkan dengan kombinasi AHP-*Fuzzy* WP. Sistem pendukung keputusan pada penilitian ini dikembangkan dengan berbasis web menggunakan Bahasa pemrograman PHP dan *database* MySQL. Sistem pendukung keputusan diuji dengan metode *blackbox testing* untuk menguji keberhasilan eksekusi setiap menu yang tersedia pada sistem. Implementasi metode AHP dan WP dalam sistem pendukung keputusan menghasilkan perankingan pemilihan tenaga kependidikan non PNS teladan. Perhitungan akurasi dengan menggunakan metode MAPE menunjukkan persentase kesalahan pada perankingan metode WP untuk tahun 2019 adalah sebesar 0.0356%, tahun 2020 adalah sebesar 0,0225%, dan tahun 2021 adalah sebesar 3,49%. Sedangkan perhitungan akurasi pada perankingan metode *fuzzy* WP menunjukkan persentase kesalahan pada tahun 2019 sebesar 14,97%, tahun 2020 sebesar 15,92%, dan tahun 2021 sebesar 31,68%. B*lackbox testing* pada sistem pendukung keputusan pemilihan Tenaga Kependidikan Non PNS teladan menunjukkan sistem telah berjalan sesuai dengan yang dibutuhkan.

**Kata Kunci**: analitycal hierarchy proces, weighted product, sistem pendukung

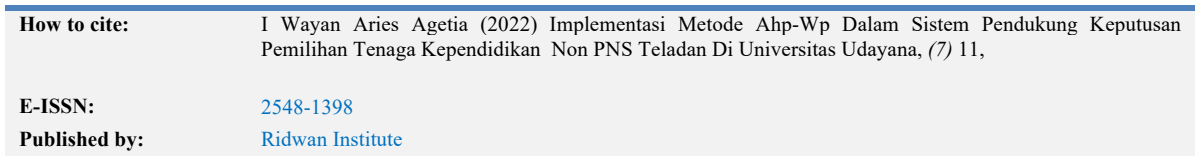

#### keputusan, tenaga kependidikan non pns, teladan

#### *Abstract*

*Udayana University is one of the universities in Bali that conducts the selection of exemplary non-civil servant education personnel every year. Until now, there is still a high element of subjectivity in its implementation, because it is done manually. It is necessary to implement a decision support system (DSS) in these problems, in order to obtain more objective results. For this reason, a study was conducted to build an DSS for the Selection of Exemplary Non-Civil Servant Education Personnel at Udayana University by involving 95 subjects. The criteria involved in the ranking are the value of Employee Performance Target, the value of service orientation, the value of integrity, the value of commitment, the value of discipline, and the value of cooperation. The weighting of the criteria is carried out using the Analytical Hierarchy Process (AHP) method and the ranking is carried out using the Weighted Product (WP) method. The accuracy of the ranking results is determined by the Mean Absolute Percentage Error (MAPE) method. The accuracy of the ranking results with the AHP-WP combination method is compared with the AHP-Fuzzy WP combination. The decision support system in this research was developed on a webbased basis using the PHP programming language and MySQL database. The decision support system was tested using the black box testing method to test the successful execution of each menu available on the system. The implementation of the AHP and WP methods in the decision support system results in a ranking of the selection of exemplary Non-Civil Servant Education Personnel. The calculation of accuracy using the MAPE method shows the percentage error in the ranking of the WP method for 2019 is 0.0356%, in 2020 is 0.0225%, and in 2021 is 3.49%. While the calculation of accuracy in the ranking of the fuzzy WP method shows the percentage error in 2019 is 14.97%, in 2020 is 15.92%, and in 2021 is 31.68%. Blackbox testing on the decision support system for selecting exemplary Non-PNS Education Personnel shows that the system has been running as required.*

*Keywords: analitycal hierarchy process, weighted product, decision support system, non civil servant education personnel, exemplary*

#### **Pendahuluan**

Universitas Udayana merupakan salah satu Perguruan Tinggi Negeri di Provinsi Bali yang memiliki jumlah Tenaga Kependidikan lebih dari 1000 orang, yang terdiri atas Pegawai Negeri Sipil (PNS) dan Non Pegawai Negeri Sipil (Non PNS). Universitas Udayana terdiri dari 14 Fakultas, 2 Lembaga, 3 Unit Pelayanan Teknis (UPT), dan 23 Bagian. Sesuai dengan tugas pokok dan fungsi masing-masing unit kerja, pengelolaan kepegawaian dilakukan oleh Bagian Sumber Daya Manusia (SDM). Secara Struktur Bagian SDM terdiri dari 2 Sub Bagian, yaitu Sub Bagian Tenaga Kependidikan dan Sub Bagian Pendidik. Hal-hal administrasi yang berkaitan dengan Tenaga Kependidikan dikelola oleh Sub Bagian Tenaga Kependidikan, contohnya adalah proses pemilihan Tenaga Kependidikan Non PNS teladan yang diselenggarakan setiap tahun. Pemilihan Tenaga Kependidikan Non PNS teladan merupakan hal yang penting untuk lebih diperhatikan, hal ini dikarenakan untuk memberi apresiasi bagi pegawai Non PNS di

Universitas Udayana yang dianggap memiliki prestasi dan dedikasi dalam bekerja.

Pemilihan Tenaga Kependidikan Non PNS teladan di Universitas Udayana merupakan suatu proses yang dilakukan setiap tahunnya untuk mendapatkan Tenaga Kependidikan Non PNS yang berkompeten. Proses pemilihan Tenaga Kependidikan Non PNS teladan ini diselenggarakan setiap akhir tahun, Sub Bagian Tenaga Kependidikan Universitas Udayana akan mengirimkan surat pemberitahuan ke setiap pimpinan unit yang memiliki Tenaga Kependidikan Non PNS untuk mengirimkan maksimal 2 orang calon Tenaga Kependidikan Non PNS teladan. Kemudian masing-masing pimpinan unit akan mengirimkan daftar nama calon Tenaga Kependidikan Non PNS teladan untuk mengikuti seleksi. Selanjutnya Subbagian Tenaga Kependidikan mengumpulkan namanama calon Tenaga Kependidikan teladan tersebut dan melakukan proses seleksi berdasarkan beberapa kriteria, yaitu nilai SKP, nilai orientasi pelayanan, nilai integritas, nilai komitmen, nilai disiplin, dan nilai kerja sama. Kriteria tersebut adalah penilaian yang diberikan oleh atasan masing-masing unit atau fakultas kepada Tenaga Kependidikan Non PNS saat melaporkan hasil kinerja setiap semester. Data calon Tenaga Kependidikan Non PNS teladan tersebut diproses dan diolah secara manual menggunakan *Microsoft Excel* dengan ketentuan bobot sebagai berikut: a) nilai SKP sebesar 30%, b) nilai orientasi pelayanan sebesar 10%, c) nilai integritas sebesar 10%, d) nilai komitmen sebesar 20%, e) nilai disiplin sebesar 20%, dan f) nilai kerja sama sebesar 10%.

Berdasarkan gambaran proses tersebut, dapat dilihat bahwa proses pemilihan Tenaga Kependidikan teladan yang sudah berjalan tersebut masih memiliki unsur subjektivitas yang tinggi dan rawan akan kesalahan (*human error*) karena proses pengolahan data dan perhitungan masih menggunakan *Microsoft Excel*. Selain itu, penelusuran riwayat pemilihan Tenaga Kependidikan Non PNS teladan pada tahun-tahun sebelumnya juga menjadi kendala, dimana hasil perhitungan menggunakan *Microsoft Excel* yang cenderung hilang dan akan menyulitkan untuk melakukan penelusuran (Dewi & Putra, 2021).

Penerapan implementasi teknologi informasi diperlukan untuk membantu permasalahan yang ada dengan segera serta tepat. Salah satu implementasi teknologi yang dapat dimanfaatkan adalah Sistem Pendukung Keputusan. Sistem Pendukung Keputusan memerlukan metode dalam perhitungannya. Metode-metode yang dapat diterapkan dalam Sistem Pendukung Keputusan antara lain: *Simple Additive Weighting Method* (SAW), *Weighted Product* (WP), ELECTRE, *Technique for Order Preference by Similarity to Ideal Solution* (s). Pemanfaatan Sistem Pendukung Keputusan diharapkan dapat membantu Pimpinan Universitas Udayana untuk mengambil keputusan dalam menentukan Tenaga Kependidikan Non PNS teladan (Andriani et al., 2018).

Merujuk beberapa penelitian terdahulu yang menggunakan metode AHP dan WP, metode AHP dipilih untuk menentukan Tenaga Kependidikan Non PNS teladan karena metode AHP memiliki kelebihan pada matriks perbandingan berpasangan dan menerapkan perhitungan analisis konsistensi. Metode AHP dirancang untuk dapat menunjang pengambilan keputusan permasalahan yang bersifat kompleks. Sementara metode WP mampu melakukan proses perankingan terhadap alternatif dengan proses

yang cepat. Penelitian serupa yang pernah ada yakni penelitian yang dilakukan oleh Nugroho & Veronica (Nugroho & Veronica, 2021) dalam UNNES *Journal of Mathematics*. Penelitian ini membahas tentang penerapan metode AHP sebagai sistem pendukung keputusan pemilihan tempat kerja. Penelitian oleh Ade Oktafiawan Nugroho dan Veronica tersebut masih dapat dikembangkan dengan menggabungkan beberapa metode untuk menghasilkan keputusan yang lebih baik. Selain itu penelitian tersebut masih belum menghitung tingkat akurasi perhitungan metode AHP yang digunakan (Abdullah, 2017).

Penilitian oleh Ida Bagus Kurniawan (2019) tentang sistem pendukung keputusan pemilihan mahasiswa berprestasi di Universitas Dhyana Pura menggunakan metode AHP, ELECTRE dan TOPSIS. Penelitian tersebut menghasilkan tingkat *accuracy* untuk perankingan metode AHP adalah sebesar 60%, nilai *accuracy* untuk perankingan metode AHP-ELECTRE adalah sebesar 50%, dan nilai *accuracy* untuk perankingan metode AHP-TOPSIS adalah sebesar 50%. Penelitian tersebut belum membahas nilai *accuracy*  dari perhitungan kombinasi antara metode AHP dan WP.

Sementara itu penelitian oleh Raja Tama Andri Agus (2019) dengan judul kombinasi metode AHP dan WP dalam menganalisis benih padi unggul, penelitian ini menerapkan kombinasi metode AHP untuk menganalisis kriteria prioritas yang konsisten, dan metode WP digunakan melakukan perankingan berdasarkan faktor prioritas, kombinasi kedua metode tersebut berhasil menentukan alternatif dengan peringkat teratas sebagai benih padi unggul.

Metode AHP memerlukan masukan utama berupa persepsi dari ahli, maka dari itu metode AHP dapat dipengaruhi oleh subjektifitas dari ahli. Selain itu, metode AHP ini hanya metode matematis tanpa ada pengujian secara statistik sehingga tidak ada batas kepercayaan dari kebenaran model yang terbentuk. Metode AHP juga mempunyai kelebihan yaitu dapat melakukan uji konsistensi dalam menentukan nilai bobot kriteria, sehingga dapat menghasilkan nilai bobot kriteria yang konsisten (Munthafa & Mubarok, 2017). Sementara itu, metode WP dapat mempertimbangkan setiap alternatif berdasarkan kriteria yang ada untuk dilakukan perankingan. Berbeda dengan metode AHP, metode WP tidak dapat melakukan uji konsistensi terhadap kriteria. Maka dari itu penerapan kombinasi kedua metode tersebut dapat saling melengkapi dan menutupi kekurangan masing-masing.

Berlandaskan pemaparan di atas, penulis hendak melaksanakan penelitian yang mengkombinasikan antara metode *Analytical Hierarchy Process* (AHP) dan *Weighted Product* (WP) untuk kemudian dihitung tingkat keakuratan kombinasi metode tersebut dengan menggunakan *Mean Absolute Percentage Error* (MAPE). Penelitian yang penulis usulkan yaitu berjudul "Implementasi Metode AHP-WP dalam Sistem Pendukung Keputusan Pemilihan Tenaga Kependidikan Non PNS Teladan di Universitas Udayana". Sistem tersebut diharapkan dapat membantu Pimpinan Universitas Udayana dalam menentukan Tenaga Kependidikan Non PNS teladan dengan tepat. Sistem Pendukung Keputusan pada penilitian ini menggunakan data penilaian SKP, orientasi pelayanan, intergritas, komitmen, disipilin, dan kerja sama setiap Tenaga Kependidikan Non PNS

yang telah dinilai setiap tahunnya dan tersimpan pada sistem kepegawaian. Sistem Pendukung Keputusan ini dikembangkan dengan berbasis *web* dengan menggunakan PHP dan MySQL dengan mengimplementasikan metode AHP-WP.

## **Metode Penelitan**

Objek penelitian pada penelitian ini adalah Sistem Pendukung Keputusan Pemilihan Tenaga Kependidikan Non PNS Teladan di Universitas Udayana dengan menggunakan data Tenaga Kependidikan Non PNS teladan tahun 2019, 2020, dan 2021. Dalam penelitian ini penulis menggunakan jenis penelitian kuantitatif. Penelitian kuantitatif dipilih karena data yang diperoleh adalah data yang berupa angka. Data yang diperoleh akan dianalisis lebih lanjut dalam analisis data. Teknik Pengumpulan data yang digunakan pada penelitian ini adalah menggunakan kuesioner dan observasi.

Analisis data yang digunakan dalam penelitian ini menggunakan beberapa tahapan seperti menentukan kriteria alternatif, penerapan kombinasi metode AHP dan WP, proses pembobotan kriteria dengan metode AHP secara manual dan proses perangkingan dengan metode WP dan *fuzzy* WP secara manual. Kemudian perancangan sistem yang diharapkan dapat membantu penulis dalam mengimplementasi tahapantahapan proses perhitungan kombinasi metode AHP dan WP kedalam sistem pendukung keputusan berbasis web agar sesuai dengan penerapan metode yang digunakan.

## **Hasil Dan Pembahasan**

# **Analisis Data Menggunakan Kombinasi Metode AHP dan WP Penetapan Nilai Prioritas Kriteria dengan Metode AHP**

1. Matrik perbandingan berpasangan hasil kuesioner

Berdasarkan pengumpulan data yang telah dilakukan sesuai dengan instrumen

yang telah ditentukan, hasil penentuan matrik perbandingan berpasangan setiap pakar

disajikan bentuk tabel. Untuk pakar 1 sesuai dengan  $\epsilon$  1.

|                                 |                     |                                 |                     | Hasil Penentuan Matrik Perbandingan Berpasangan Pakar 1 |                   |                        |
|---------------------------------|---------------------|---------------------------------|---------------------|---------------------------------------------------------|-------------------|------------------------|
| Kriteria                        | Nilai<br><b>SKP</b> | Nilai<br>Orientasi<br>Pelayanan | Nilai<br>Integritas | Nilai<br>Komitmen                                       | Nilai<br>Disiplin | Nilai<br>Kerja<br>sama |
| Nilai SKP                       |                     | 5                               | 5                   | 3                                                       | 3                 | 5                      |
| Nilai<br>Orientasi<br>Pelayanan | 0,2                 |                                 |                     |                                                         |                   |                        |
| Nilai<br>Integritas             | 0,2                 |                                 |                     |                                                         |                   |                        |
| Nilai<br>Komitmen               | 0,3333              |                                 |                     |                                                         |                   | 3                      |
| Nilai Disiplin                  | 0,3333              |                                 |                     |                                                         |                   | 3                      |
| Nilai                           | 0.3333              |                                 |                     | 0.5                                                     | 0.5               |                        |

**Tabel 1**

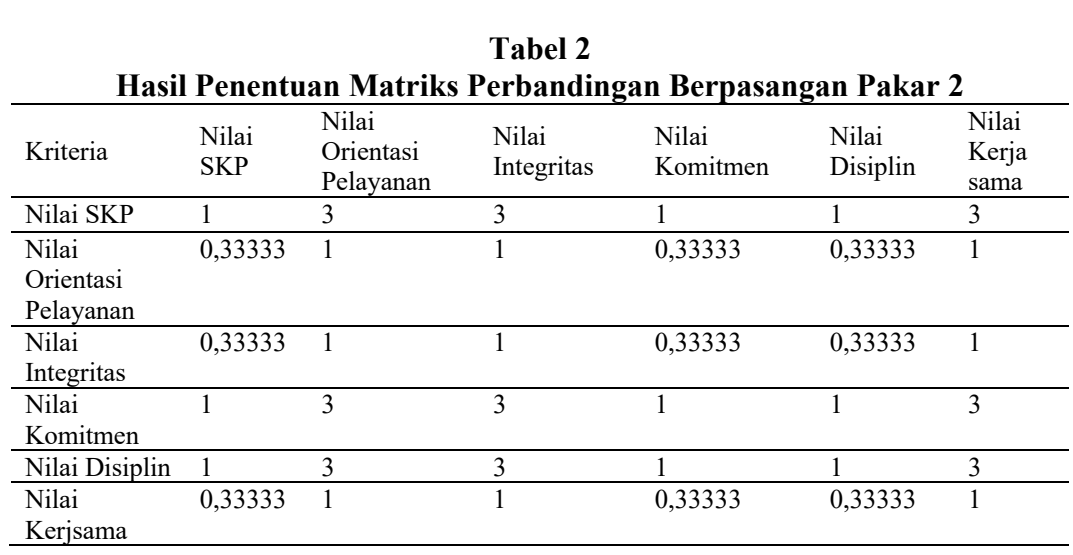

## 2. Perhitungan *Geometric Mean*

Kerjsama

Perhitungan *geometric mean* untuk memadukan hasil penentuan matriks berpasangan dari pakar 1 dan pakar 2 menggunakan persamaan **Error! Reference source not found.**. Hasil perhitungan *geometric mean* sesuai dengan tabel 3 berikut ini.

|                        | Hasil Perhitungan <i>Geometric Mean</i> |                                 |                     |                   |                   |                        |  |  |  |  |  |  |
|------------------------|-----------------------------------------|---------------------------------|---------------------|-------------------|-------------------|------------------------|--|--|--|--|--|--|
| Kriteria               | Nilai<br><b>SKP</b>                     | Nilai<br>Orientasi<br>Pelayanan | Nilai<br>Integritas | Nilai<br>Komitmen | Nilai<br>Disiplin | Nilai<br>Kerja<br>sama |  |  |  |  |  |  |
| Nilai SKP              |                                         | 3,8730                          | 3,8730              | 1,7321            | 1,7321            | 3,8730                 |  |  |  |  |  |  |
| Nilai                  | 0,2582                                  |                                 |                     | 0,5774            | 0,5774            |                        |  |  |  |  |  |  |
| Orientasi<br>Pelayanan |                                         |                                 |                     |                   |                   |                        |  |  |  |  |  |  |
| Nilai<br>Integritas    | 0,2582                                  | 1                               |                     | 0,5774            | 0,5774            |                        |  |  |  |  |  |  |
| Nilai<br>Komitmen      | 0,5774                                  | 1,7321                          | 1,7321              |                   |                   | 3                      |  |  |  |  |  |  |
| Nilai<br>Disiplin      | 0.5774                                  | 1,7321                          | 1,7321              |                   |                   | 3                      |  |  |  |  |  |  |
| Nilai<br>Kerjsama      | 0,2582                                  |                                 |                     | 0,3333            | 0,3333            | 1                      |  |  |  |  |  |  |

**Tabel 3 Hasil Perhitungan** *Geometric Mean*

3. Penjumlahan Nilai-nilai Setiap Kolom

Selanjutnya melakukan penjumlahan nilai-nilai dari setiap kolom pada matriks, sesuai dengan tabel 4 berikut ini.

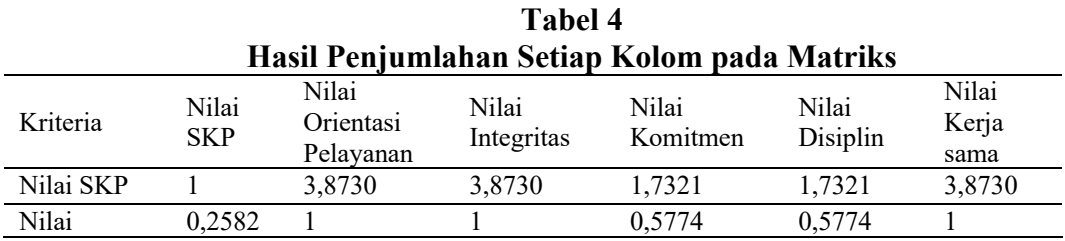

## Wayan Aries Agetia, I Made Candiasa, Dewa Gede Hendra Divayana

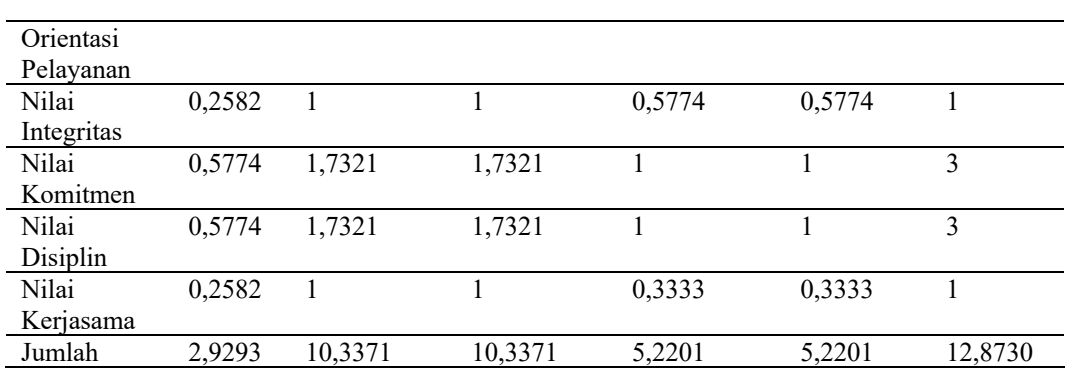

## 4. Menghitung Matrik Ternormalisasi

Langkah untuk menghitung matriks yang ternomalisasi adalah dengan cara membagi nilai setiap kolom dengan jumlah setiap kolom, sesuai dengan tabel 5 berikut ini.

**Tabel 5**

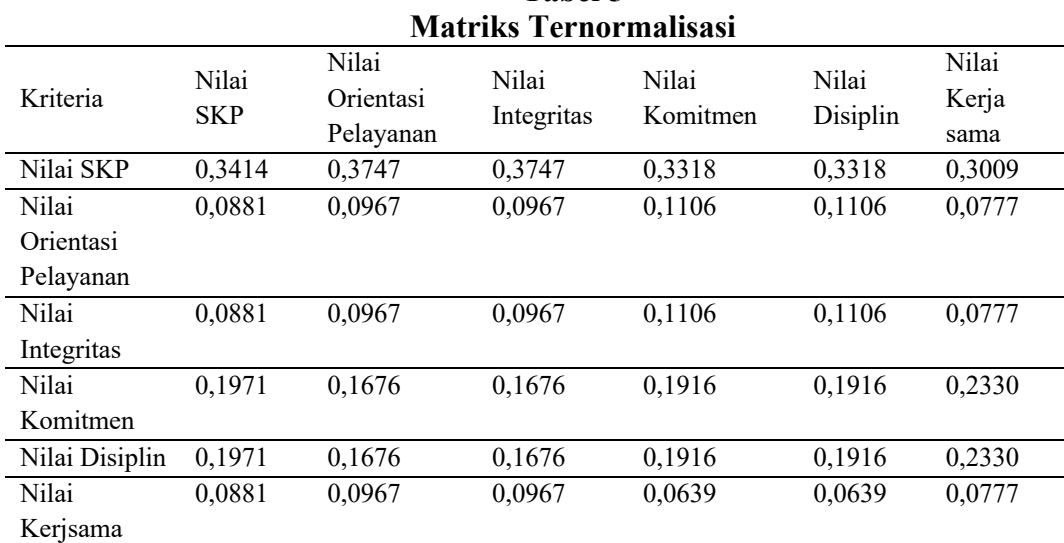

## 5. Menghitung Prioritas Kriteria

Selanjutnya adalah menghitung prioritas kriteria. Prioritas kriteria dapat dihitung dengan cara mencari nilai rata-rata, yaitu dengan menjumlahkan nilai dari setiap martiks ternormalisasi kemudian membaginya dengan banyak elemen kriteria. Hasil perhitungan prioritas kriteria sesuai dengan tabel 6 berikut ini.

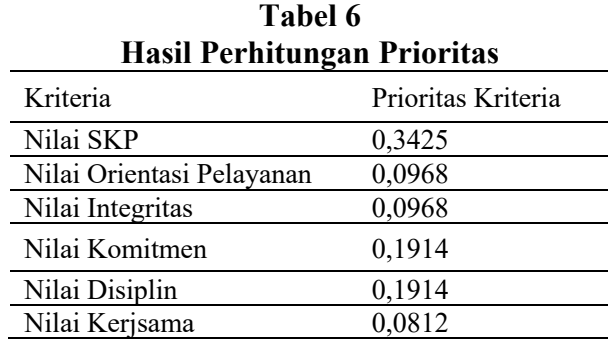

## **Mengukur Rasio Konsistensi**

Langkah selanjutnya adalah mengukur rasio konsistensi. Langkah pertama adalah menentukan *eigen value* (*λmax*), yaitu dengan cara mengalikan matriks perbandingan berpasangan dengan nilai rasio prioritas. Kemudian hasil tersebut dibagi dengan prioritas yang bersangkutan untuk selanjutnya dijumlahkan, dan dibagi dengan banyak elemen kriteria yang ada. Kemudian dilanjutkan dengan mencari indeks konsistensi (CI) dan konsistensi rasio (CR) sesuai dengan persamaan (2.1) dan persamaan (2.2). Untuk lebih jelasnya sesuai dengan perhitungan berikut ini.

a. Mengalikan matriks perbandingan berpasangan dengan nilai rasio prioritas\

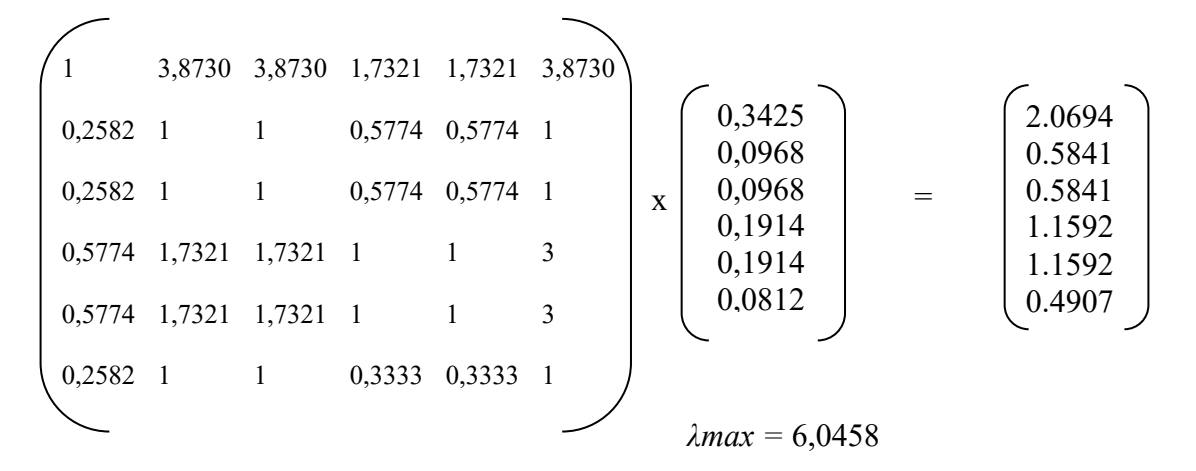

b. Menghitung Indeks Konsistensi (CI)  $CI = \frac{\lambda max - n}{n-1} = \frac{6,0458 - 6}{6 - 1} = 0,0092$ 

c. Menghitung Rasio Konsistensi (CR)  

$$
CR = \frac{Cl}{RC} = \frac{0.0092}{1.24} = 0.0074
$$

Hasil rasio konsistensi (CR) adalah sebesar 0,0074, nilai rasio konsistensi  $\leq 0.1$ , maka dapat disimpulkan perbandingan berpasangan yang telah dilakukan konsisten. **Analisis Kebutuhan Sistem**

## **Diagram Konteks**

Diagram Konteks Sistem Pendukung Keputusan Pemilihan Tenaga Kependidikan Non PNS Teladan di Universitas Udayana ini terdiri dari satu entitas, yaitu entitas pengguna. Pengguna memberi *input* berupa data Tenaga Kependidikan Non PNS, data nilai SKP, data nilai orientasi pelayanan, data nilai integritas, data nilai komitmen, data nilai disiplin, dan data nilai kerja sama, kemudian menerima *output* berupa daftar Tenaga Kependidikan Non PNS teladan. Untuk lebih jelasnya sesuai dengan Gambar 4.1.

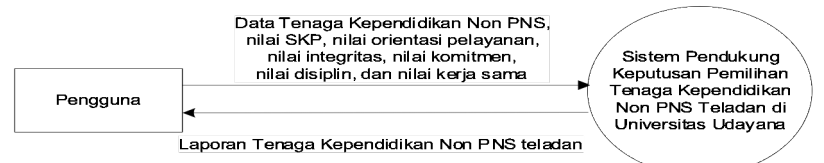

## **Gambar 4.1 Diagram Konteks Sistem Pendukung Keputusan Pemilihan Tenaga Kependidikan Non PNS Teladan di Universitas Udayana**

## **DFD (Data Flow Diagram)**

#### 1. DFD Level 0

DFD level 0 pada kasus ini terdapat 2 proses, yaitu Proses Data Master, dan Proses Perhitungan AHP-WP. Pengguna memberi *input* data unit, data pegawai, data pengguna, data kriteria, dan data alternatif. Kemudian pada Proses Data Master data pengguna akan disimpan pada tabel tb\_unit, data pegawai akan disimpan pada tabel tb\_pegawai, data pengguna akan disimpan pada tabel tb\_user, data kriteria akan disimpan pada tabel tb kriteria, data alternatif akan disimpan pada tabel tb alternatif. Selanjutnya untuk Proses Perhitungan AHP-WP, akan mengambil data kriteria dari tabel tb kriteria, dan data alternatif dari tabel tb alternatif, kemudian data-data tersebut akan diproses dan menghasilkan data total\_nilai dan data ranking yang kemudian disimpan kembali pada tabel tb\_alternatif. Setelah seluruh proses dilakukan maka akan menghasilkan laporan Tenaga Kependidikan Non PNS yang layak terpilih sebagai pegawai teladan kepada pengguna. Untuk lebih detailnya sesuai dengan Gambar 4.2.

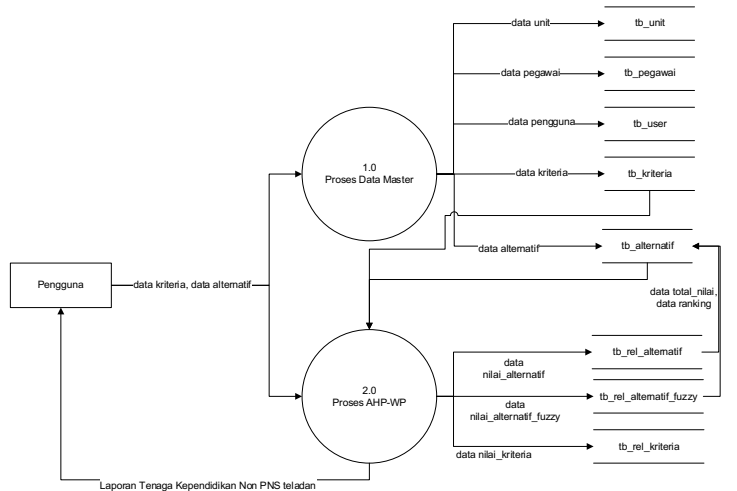

**Gambar 4.2 DFD Level 0 Sistem Pendukung Keputusan Pemilihan Tenaga Kependidikan Non PNS Teladan di Universitas Udayana**

2. DFD Level 1 Proses Data Master

Pada kasus ini proses data master terdiri dari 5 proses, yaitu proses data unit, proses data pegawai, proses data pengguna, proses data kriteria, dan proses data alternatif. Kemudian data hasil proses disimpan pada tabel masing-masing. Untuk lebih detailnya sesuai dengan Gambar 4.3.

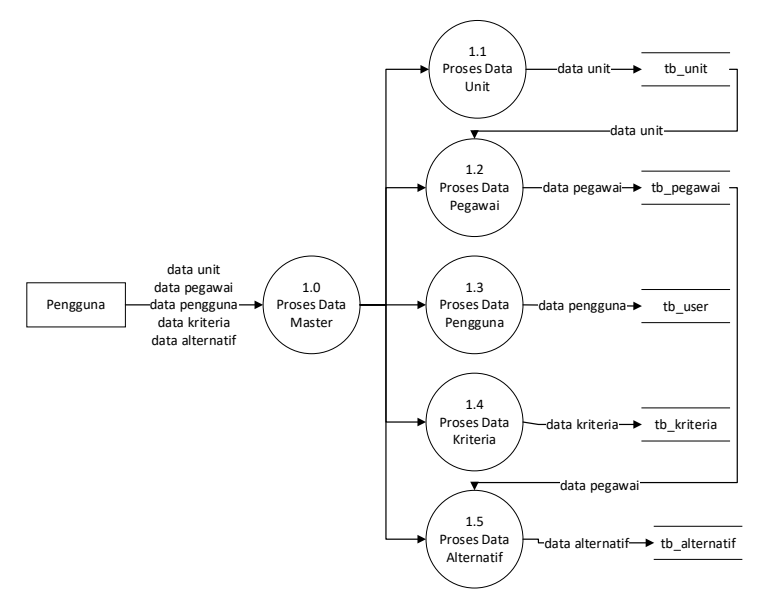

**Gambar 4.3 DFD Level 1 Proses Data Master**

## 3. DFD Level 1 Proses AHP-WP

Pada kasus ini proses data AHP-WP terdiri dari 3 proses, yaitu proses pembobotan kriteria dengan metode AHP, proses bobot alternatif dengan metode WP, dan proses perhitungan nilai total dan perankingan, Kemudian data hasil proses disimpan pada tabel masing-masing. Untuk lebih detailnya sesuai dengan

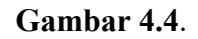

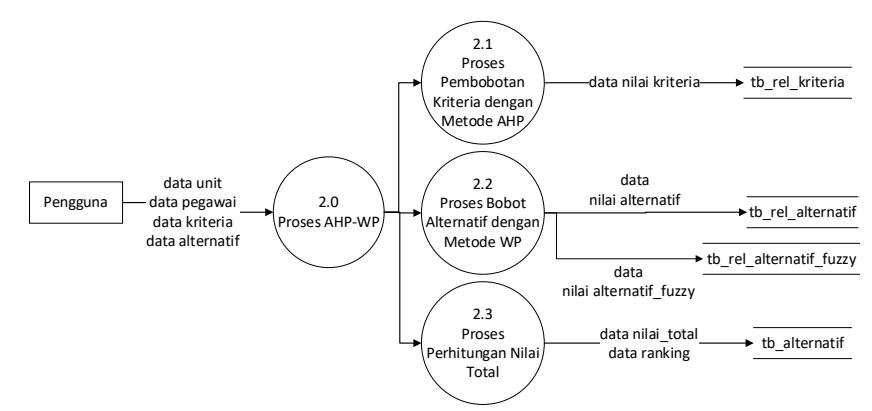

**Gambar 4.4 DFD Level 1 Proses AHP-WP** 

## **Struktur Tabel**

Pada sistem ini akan diimplementasikan tabel-tabel dengan struktur sebagai berikut.

## 1. Tabel Pengguna

Tabel ini digunakan untuk mencatat data pengguna dengan struktur seperti pada tabel 7 berikut ini.

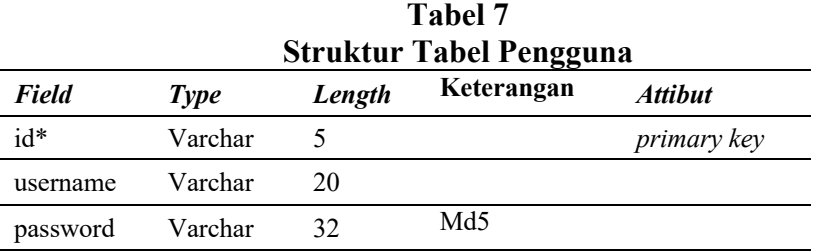

#### 2. Tabel Unit

Tabel ini digunakan untuk mencatat unit dan fakultas dengan struktur seperti pada tabel 8 berikut ini.

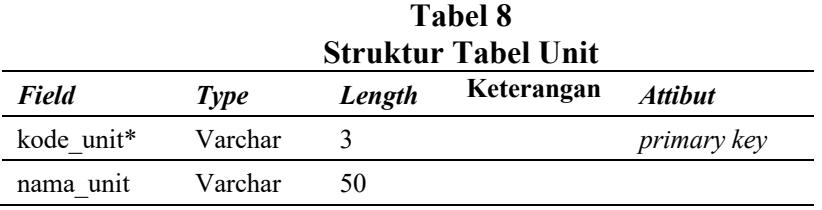

#### 3. Tabel Pegawai

Tabel ini digunakan untuk mencatat data Tenaga Kependidikan Non PNS dengan struktur seperti pada tabel 9 berikut ini.

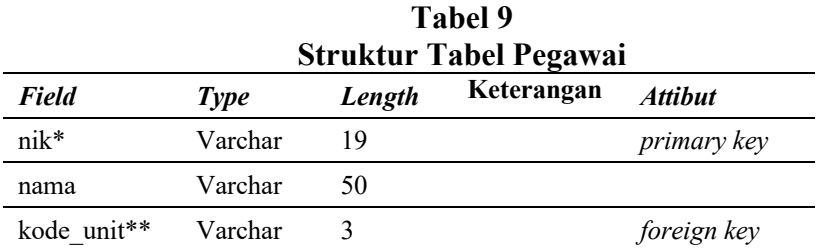

#### 4. Tabel Kriteria

Tabel ini digunakan untuk mencatat data kriteria dengan struktur seperti pada tabel 10 berikut ini.

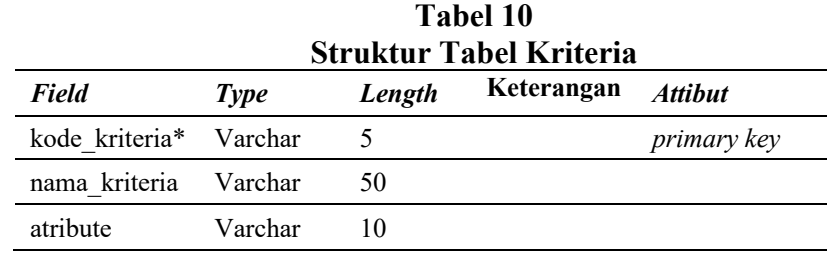

#### 5. Tabel Alternatif

Tabel ini digunakan untuk mencatat data alternatif dengan struktur seperti pada tabel 11 berikut ini.

## **Tabel 11**

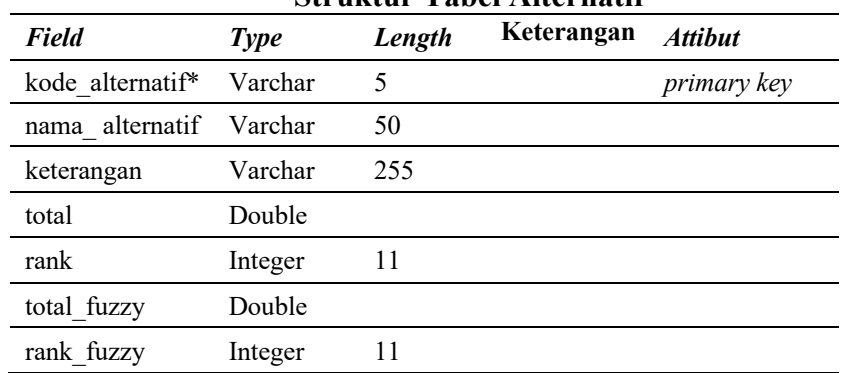

#### **Struktur Tabel Alternatif**

## 6. Tabel Relasi Alternatif

Tabel ini digunakan untuk mencatat data nilai bobot setiap alternatif dengan struktur seperti pada tabel 12 berikut ini.

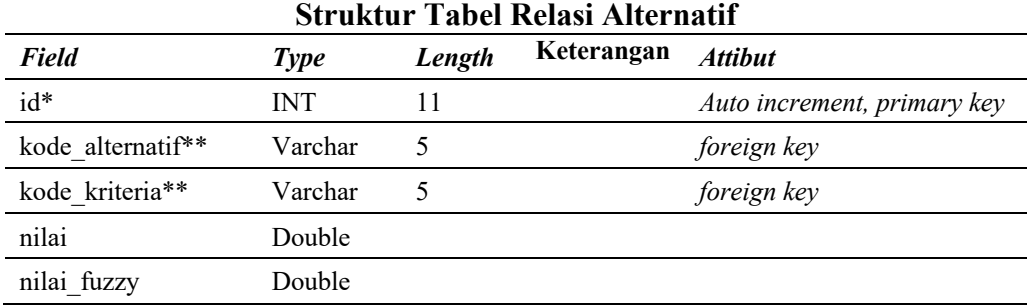

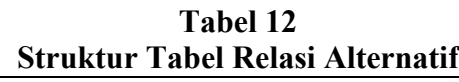

## 7. Tabel Relasi Alternatif *Fuzzy*

Tabel ini digunakan untuk mencatat data nilai bobot setiap alternatif yang dihitung dengan metode *fuzzy* WP dengan struktur seperti pada tabel 13 berikut ini.

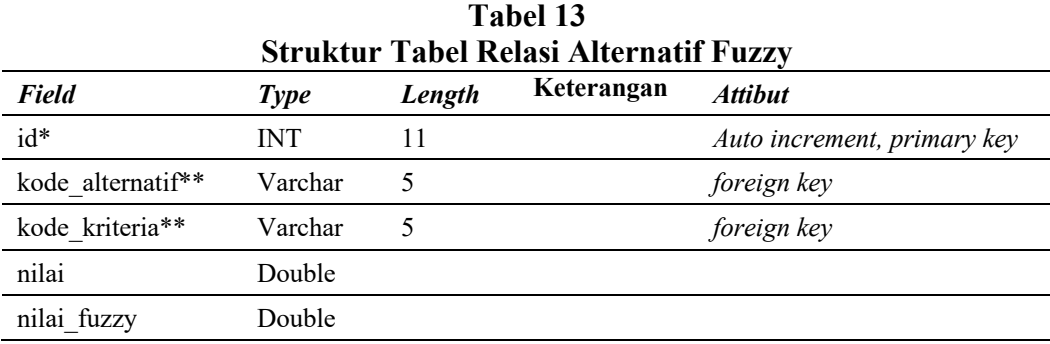

## 8. Tabel Relasi Kriteria

Tabel ini digunakan untuk mencatat data nilai bobot setiap kriteria dengan struktur seperti pada tabel 14 berikut ini.

#### **Tabel 14**

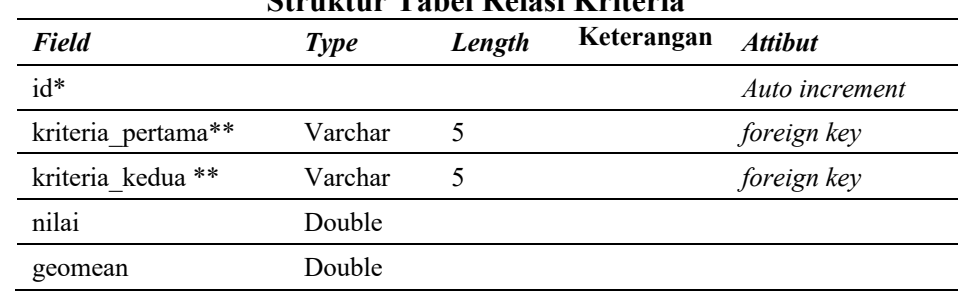

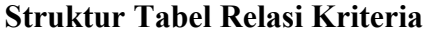

## **Perancangan Sistem**

#### **Desain Antarmuka Halaman** *Login Admin*

Halaman login *admin* ini digunakan oleh admin untuk melakukan proses *login* ke sistem. Halaman ini terdiri dari inputan *username* dan *password*. Desain tampilan antarmuka halaman *login admin* sesuai dengan Gambar 4.5.

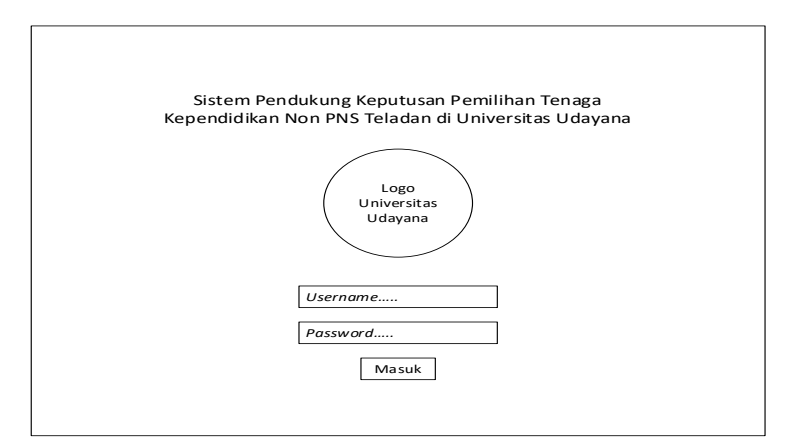

**Gambar 4.5 Desain Tampilan Antarmuka Halaman Login Admin**

## **Desain Antarmuka Halaman** *Home*

Halaman *home* daoat diakses setelah *admin* sukses melakukan proses *login*. Desain tampilan halaman *home* sesuai dengan Gambar 4.6.

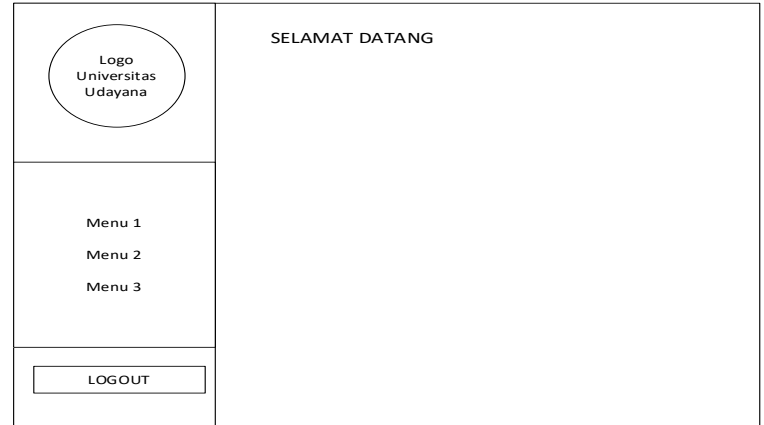

**Gambar 4.6 Desain Tampilan Antarmuka Halaman Home**

## **Desain Antarmuka Halaman Data** *Master*

Halaman data *master* terdiri dari halaman data unit/fakultas, halaman data pegawai, halaman data kriteria, dan halaman data alternatif. Halaman-halaman tersebut memiliki tampilan yang sama. Desain tampilan rancangan halaman data master sesuai dengan Gambar 4.7.

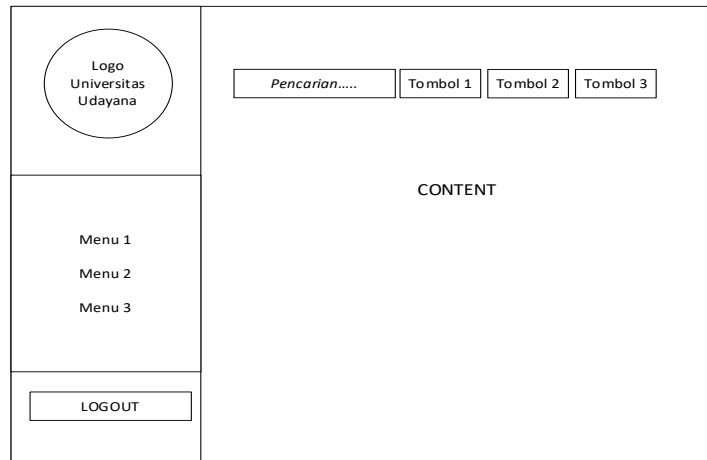

**Gambar 4.7 Desain Tampilan Antarmuka Halaman Data Master**

## **Desain Antarmuka Halaman Perankingan**

Halaman perankingan terdiri dari perankingan metode WP dan metode *fuzzy* WP. Pada halaman perankingan ini *user* dapat melihat detail perhitungan dengan memilih tombol detail. Detail perhitungan menampilkan proses perhitungan metode AHP dan metode WP maupun *Fuzzy* WP. Desain tampilan halaman data master sesuai dengan Gambar 4.8.

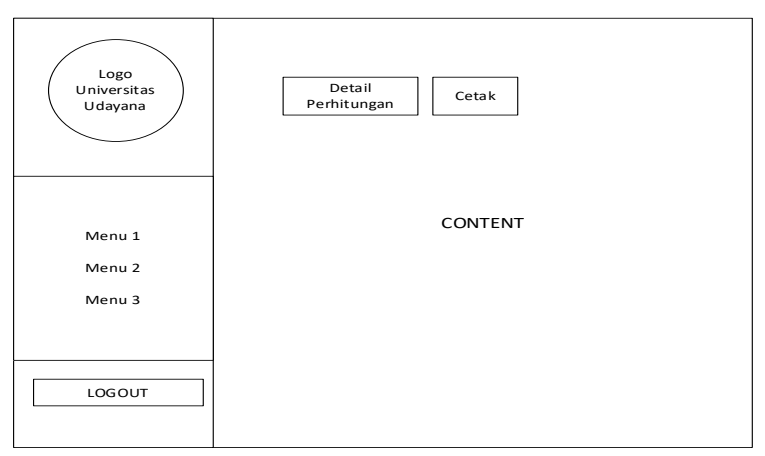

**Gambar 4.8 Desain Tampilan Antarmuka Halaman Perankingan**

# **Implementasi Sistem**

# **Implementasi Antarmuka Halaman** *Login*

Halaman *login* merupakan halaman awal untuk masuk ke sistem pendukung keputusan. Halama *login* pada sistem pendukung keputusan pemilihan Tenaga Kependidikan Non PNS teladan ini terdiri atas dua masukan yaitu *username* dan

*password*. Apabila *username* dan *password* yang diisi oleh pengguna sudah sesuai maka akan diarahkan ke halaman selanjutnya, jika salah maka tidak dapat ke halaman selanjutnya dan muncul pesan *error*. Tampilan halaman *login* sesuai dengan Gambar 4.9.

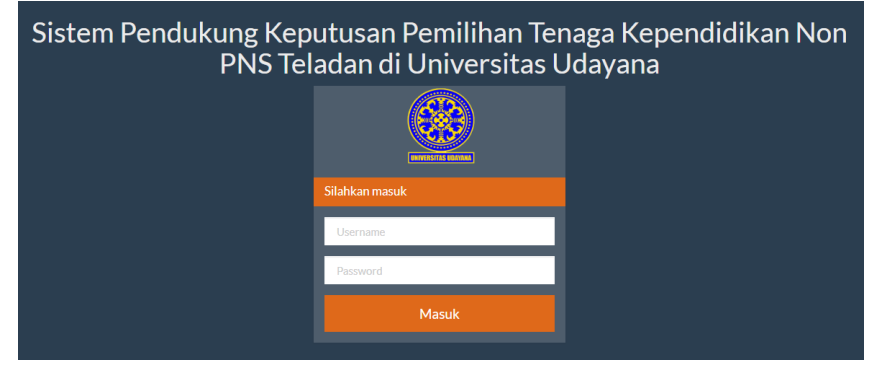

**Gambar 4.9 Tampilan Halaman Login**

## **Implementasi Antarmuka Halaman Unit**

Halaman unit berfungsi untuk menampilkan daftar unit. Pada halaman unit pengguna dapat melakukan proses tambah unit, ubah unit, hapus unit, dan cetak laporan unit dengan memilih masing-masing tombol yang tersedia. Tampilan halaman unit sesuai dengan Gambar 4.10.

|                                                    | Pencarian               | <b>A</b> Cetak<br>$\mathcal C$ Refresh<br>$+$ Tambah |               |  |  |  |  |  |  |
|----------------------------------------------------|-------------------------|------------------------------------------------------|---------------|--|--|--|--|--|--|
| FROZAS IDATOR                                      | Unit Kerja dan Fakultas |                                                      |               |  |  |  |  |  |  |
| <b>Tendik Non PNS</b>                              | <b>Kode Unit</b>        | Nama Unit/Fakultas                                   | Aksi          |  |  |  |  |  |  |
| <b>Teladan</b>                                     | U01                     | Fakultas Ekonomi dan Bisnis                          | $G$ $\hat{H}$ |  |  |  |  |  |  |
|                                                    | U <sub>02</sub>         | <b>Fakultas Teknik</b>                               | ◎■■           |  |  |  |  |  |  |
| <del>n</del> Home                                  | U <sub>03</sub>         | Badan Pengelola Usaha                                | ◎■■           |  |  |  |  |  |  |
| <b>B</b> Unit                                      | 1104                    | Biro Akademik, Kerjasama dan Hubungan Masyarakat     | $G$ $\hat{a}$ |  |  |  |  |  |  |
| <b>L</b> Pegawai                                   | <b>U05</b>              | Biro Kemahasiswaan                                   | ◎■■           |  |  |  |  |  |  |
| <b>El Kriteria</b>                                 | <b>U06</b>              | Biro Perencanaan dan Keuangan                        | ◎■■           |  |  |  |  |  |  |
| Alternatif WP                                      | <b>U07</b>              | <b>Biro Umum</b>                                     | $G$ $\hat{I}$ |  |  |  |  |  |  |
| Alternatif Fuzzy WP                                | UOS                     | <b>Fakultas Hukum</b>                                | $G$ $f$       |  |  |  |  |  |  |
| St Perankingan WP                                  | 1109                    | Fakultas Ilmu Budaya                                 | 図目            |  |  |  |  |  |  |
|                                                    | UIO                     | Fakultas Ilmu Sosial dan Ilmu Politik                | <b>GR</b>     |  |  |  |  |  |  |
| <b><math>\bigoplus</math></b> Perankingan WP Fuzzy |                         |                                                      |               |  |  |  |  |  |  |

**Gambar 4.10 Tampilan Halaman Unit**

## **Implementasi Antarmuka Halaman Pegawai**

Halaman pegawai berfungsi untuk menampilkan daftar pegawai. Pada halaman pegawai pengguna dapat melakukan proses tambah pegawai, ubah pegawai, hapus pegawai, dan cetak laporan pegawai dengan memilih masing-masing tombol yang tersedia. Tampilan halaman pegawai sesuai dengan Gambar 4.11.

|                                             |                | Pencarian                                 | <b>A</b> Cetak<br>$\mathcal D$ Refresh<br>$+$ Tambah | $\equiv$ Import                               |               |
|---------------------------------------------|----------------|-------------------------------------------|------------------------------------------------------|-----------------------------------------------|---------------|
| <b>Tendik Non PNS</b>                       | <b>No</b>      | Tenaga Kependidikan Non PNS<br><b>NIK</b> | Nama Tenaga Kependidikan Non PNS                     | Unit                                          | Aksi          |
| Teladan                                     |                | 1971040520170112001                       | I Made Surya Wirawan                                 | <b>Fakultas Hukum</b>                         | 図首            |
|                                             | $\overline{2}$ | 1973123120060612001                       | Anak Agung Raka Darmawan, S.Kom.                     | Fakultas Matematika dan Ilmu Pengetahuan Alam | 図首            |
| <del>n</del> Home                           | 3              | 1975080520040112001                       | I Komana Suardika                                    | <b>Fakultas Teknik</b>                        | 図首            |
| <b>Bunit</b>                                | 4              | 1976091920020722001                       | Dewa Ayu Sri Pirgawati, S.ST.Par.                    | <b>Fakultas Hukum</b>                         | 図首            |
| Pegawai                                     | 5              | 1978052720100912001                       | I Gde Chandra Astawa Widhiasa, SH                    | Biro Perencanaan dan Keuangan                 | $G$ $\hat{B}$ |
| <b>图 Kriteria</b>                           | 6              | 1978092320150422001                       | Eva Nila Sofitri, S.T.                               | Fakultas Ilmu Sosial dan Ilmu Politik         | $G$ $\hat{B}$ |
| Alternatif WP                               | $\overline{7}$ | 1979072920040722001                       | Ni Putu Yuliarthi, A.Md.                             | <b>Fakultas Teknik</b>                        | $G$ $\hat{B}$ |
|                                             | R              | 1980021220120312001                       | I Made Suma Antara, S.E.                             | Pasca Sarjana                                 | $G$ $\hat{B}$ |
| Alternatif Fuzzy WP                         | 9              | 1980060820030122001                       | Anak Agung Istri Agung Yuniana, S.E.                 | <b>Fakultas Hukum</b>                         | $G$ $\hat{B}$ |
| <b><math>\bigcirc</math></b> Perankingan WP | 10             | 1981061420031012001                       | I Komang Juniarta, S.T.                              | Fakultas Ilmu Budava                          | $G$ $\hat{B}$ |
| <b>A</b> Perankingan WP Fuzzy               |                |                                           |                                                      |                                               |               |

**Gambar 4.11 Tampilan Halaman Pegawai**

## **Implementasi Antarmuka Halaman Tambah Pegawai**

Halaman tambah pegawai berfungsi untuk menambahkan pegawai baru. Proses tambah pegawai ini terdiri atas 3 masukan yaitu NIK, Nama, dan Unit. Tampilan halaman tambah pegawai sesuai dengan Gambar 4.12.

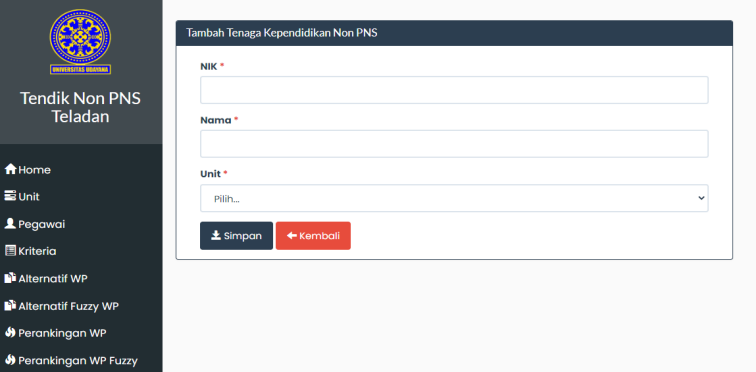

**Gambar 4.12 Tampilan Halaman Tambah Pegawai**

## **Implementasi Antarmuka Halaman Ubah Pegawai**

Halaman ubah pegawai berfungsi untuk melakukan perubahan data pegawai. Proses ubah pegawai ini terdiri atas 3 masukan yang dapat diubah yaitu NIK, Nama, dan Unit. Tampilan halaman tambah pegawai sesuai dengan Gambar 4.13.

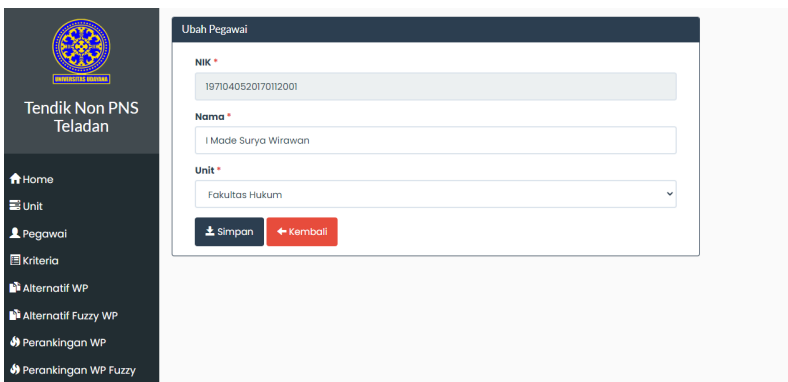

**Gambar 4.13 Tampilan Halaman Ubah Pegawai**

#### **Implementasi Antarmuka Halaman Kriteria**

Halaman kriteria berfungsi untuk menampilkan daftar kriteria. Pengguna dapat melakukan proses tambah data kriteria, ubah data kriteria, hapus data kriteria, dan cetak laporan kriteria dengan memilih tombol yang tersedia. Tampilan halaman kriteria sesuai dengan Gambar 4.14.

|                               | Pencarian       | <b>El</b> Cetak<br>$\mathcal{O}% _{k}(n)$ Refresh<br>$+$ Tambah |                |                    |
|-------------------------------|-----------------|-----------------------------------------------------------------|----------------|--------------------|
| <b>INTERSITAS URETILAR</b>    | Daftar Kriteria |                                                                 |                |                    |
| <b>Tendik Non PNS</b>         | Kode            | Nama Kriteria                                                   | <b>Atribut</b> | Aksi               |
| <b>Teladan</b>                | C <sub>01</sub> | Nilai SKP                                                       | benefit        | $G$ $\uparrow$     |
|                               | CO <sub>2</sub> | Nilai Orientasi Pelayanan                                       | benefit        | ■■                 |
| <b>A</b> Home                 | CO <sub>3</sub> | Nilai Integritas                                                | benefit        | $G$ $\blacksquare$ |
| S Unit                        | CO <sub>4</sub> | Nilai Komitmen                                                  | benefit        | 図目                 |
| Pegawai                       | C <sub>05</sub> | Nilai Disiplin                                                  | benefit        | $G$ $\uparrow$     |
| <b>Kriteria</b>               | C06             | Nilai Kerja Sama                                                | benefit        | <b>G</b> B         |
| Alternatif WP                 |                 |                                                                 |                |                    |
| Alternatif Fuzzy WP           |                 |                                                                 |                |                    |
| <b>M</b> Perankingan WP       |                 |                                                                 |                |                    |
| <b>S</b> Perankingan WP Fuzzy |                 |                                                                 |                |                    |

**Gambar 4.14 Tampilan Halaman Kriteria**

## **Implementasi Antarmuka Halaman Tambah Kriteria**

Halaman tambah kriteria ini berfungsi untuk menambahkan kriteria baru. Proses tambah krieria ini terdiri dari 3 masukan yaitu kode kriteria, nama kriteria, dan atribut (*benefit/cost*). Tampilan halaman kriteria sesuai dengan Gambar 4.15.

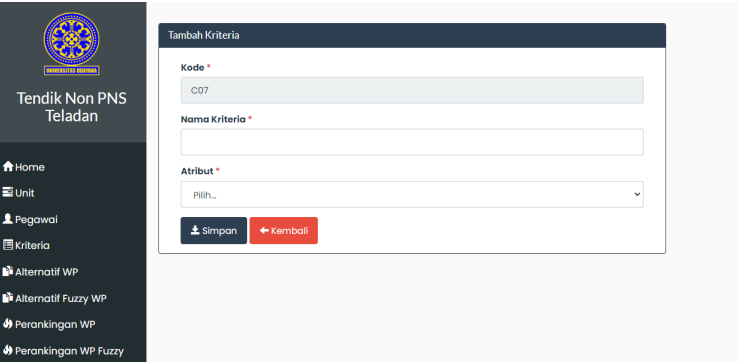

**Gambar 4.15 Tampilan Halaman Tambah Kriteria**

## **Implementasi Antarmuka Halaman Ubah Kriteria**

Halaman ubah kriteria berfungsi untuk melakukan perubahan data kriteria. Proses ubah kriteria ini terdiri atas 3 masukan yang dapat diubah yaitu kode, nama kriteria, dan atribut. Tampilan halaman tambah pegawai sesuai dengan Gambar 4 16.

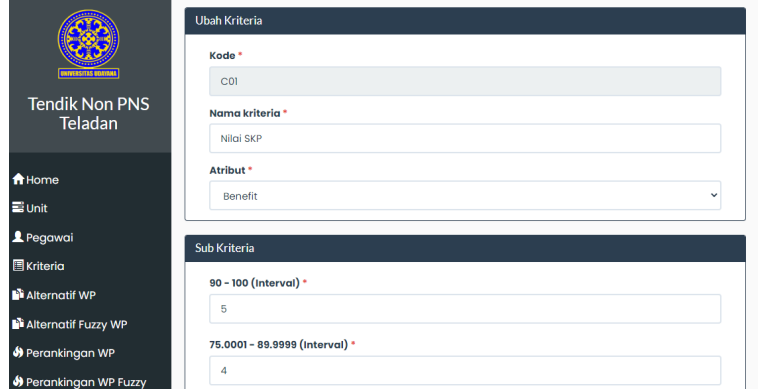

**Gambar 4 16 Tampilan Halaman Ubah Kriteria**

## **Implementasi Antarmuka Halaman Nilai Bobot Kriteria**

Halaman bobot kriteria menampilkan data nilai bobot setiap kriteria. Halaman ini digunakan oleh pengguna untuk menentukan nilai bobot antar kriteria dengan cara memilih skala kepentingan pada kriteria yang diinginkan. Pengguna juga dapat melakukan proses ubah data nilai bobot kriteria dengan cara memilih tombol yang tersedia. Halaman ini juga menampilkan *matriks* ternormalisasi dari para pakar dan hasil perhitungan *geometrik mean,* dengan menampilkan nilai *Consistensi Index* (CI), *Ratio Index* (RI), dan *Consistensi Ratio* (CR) untuk masing-masing *matriks* ternormalisasi. Tampilan halaman nilai bobot kriteria sesuai dengan Gambar 4.17.

|                               |                 | Pembobotan Kriteria Pakar 1 |                                                              |                         |                 |        |                 |                 |                |                 |                  |                  |                |                |
|-------------------------------|-----------------|-----------------------------|--------------------------------------------------------------|-------------------------|-----------------|--------|-----------------|-----------------|----------------|-----------------|------------------|------------------|----------------|----------------|
| <b>NIVERSITAS UDATAMA</b>     | Nilgi SKP       |                             | $\checkmark$                                                 | 1 - Sama penting dengan |                 |        | $\checkmark$    | Nilgi SKP       |                |                 | $\checkmark$     | <b>E</b> Simpan  |                |                |
| <b>Tendik Non PNS</b>         | Kode            | Nama                        |                                                              |                         | C <sub>01</sub> |        | C <sub>02</sub> | C <sub>03</sub> |                | C <sub>04</sub> | C05              |                  | <b>C06</b>     |                |
| <b>Teladan</b>                | COL             | Nilai SKP                   |                                                              |                         |                 |        | $\overline{3}$  | $\overline{3}$  |                | $\overline{a}$  | $\overline{2}$   |                  | $\overline{3}$ |                |
|                               | CO <sub>2</sub> |                             | Nilai Orientasi Pelayanan                                    |                         |                 |        | 0.3333          |                 |                |                 | 0.5              | 0.5 <sub>0</sub> |                |                |
| <b>A</b> Home                 | C <sub>03</sub> | <b>Nilai Integritas</b>     |                                                              |                         |                 | 0.3333 |                 | ı               |                |                 | 0.5              | 0.5              |                |                |
| $\equiv$ Unit                 | C <sub>04</sub> | Nilgi Komitmen              |                                                              |                         |                 | 0.5    |                 | $\overline{2}$  | $\overline{2}$ |                 |                  |                  |                | $\overline{2}$ |
| Pegawai                       | C05             | <b>Nilai Disiplin</b>       |                                                              |                         |                 | 0.5    |                 | $\overline{2}$  | $\overline{2}$ |                 |                  |                  |                | $\overline{2}$ |
| <b>国</b> Kriteria             | <b>C06</b>      | Nilai Kerja Sama            |                                                              |                         |                 | 0.3333 |                 | ï               | ٠              |                 | 0.5              | 0.5              |                |                |
| Alternatif WP                 |                 | Total                       |                                                              |                         |                 | 3      |                 | 10              | 10             |                 | 5.5              | 5.5              |                | 10             |
| <b>N</b> Alternatif Fuzzy WP  |                 |                             |                                                              |                         |                 |        |                 |                 |                |                 |                  |                  |                |                |
| S Perankingan WP              | Kode            |                             | COI<br>C <sub>02</sub><br>C <sub>04</sub><br>C <sub>03</sub> |                         |                 |        | C05             |                 | C06            |                 | <b>Prioritas</b> |                  | <b>CM</b>      |                |
|                               | COI             | 0.3333                      | 0.3<br>0.3<br>0.3636<br>0.3636<br>0.3<br>0.3268              |                         |                 |        |                 |                 |                |                 | 6.0278           |                  |                |                |
| <b>O</b> Perankingan WP Fuzzy | CO <sub>2</sub> | 0.111                       | 0.1                                                          | 0.1                     | 0.0909          |        | 0.0909          |                 | 0.1            |                 | 0.0988           |                  | 6.0085         |                |

**Gambar 4.17 Tampilan Halaman Nilai Bobot Kriteria**

## **Implementasi Antarmuka Halaman Alternatif**

Halaman alternatif berfungsi untuk menampilkan daftar alternatif, yang terdiri dari kode alternatif, nama alternatif, dan keterangan. Pada halaman ini pengguna dapat melakukan proses hapus data alernatif, dan cetak laporan data alternatif dengan cara memilih tombol yang tersedia. Selain itu pada halaman ini juga terdapat fasilitas pencarian dengan cara mengetikkan kata kunci pada kotak pencarian yang tersedia. Tampilan halaman alternatif sesuai dengan Gambar 4.18.

| <b>ERSITAS EDANDA</b>            |                | Pencarian<br><b>Daftar Alternatif</b> | <b>C</b> Refresh<br><b>Tahun Pemilihan</b><br>$\checkmark$ | <b>A</b> Cetak<br>$+$ Tambah<br>3 Import         |                    |      |
|----------------------------------|----------------|---------------------------------------|------------------------------------------------------------|--------------------------------------------------|--------------------|------|
| <b>Tendik Non PNS</b><br>Teladan | <b>No</b>      | <b>NIK</b>                            | Nama Tenaga Kependidikan<br><b>Non PNS</b>                 | Unit/Fakultas                                    | Tahun<br>Pemilihan | Aksi |
|                                  |                | 1989112020130822001                   | Ni Made Pravina Tri Suci Lestari.<br>S.Pd.                 | Fakultas Ekonomi dan Bisnis                      | 2019               | n    |
| <b>f</b> Home                    | $\overline{2}$ | 1979072920040722001                   | Ni Putu Yuliarthi, A.Md.                                   | <b>Fakultas Teknik</b>                           | 2019               | m    |
| $\equiv$ Unit                    | 3              | 1993041620210122001                   | Ni Kade Yuni Artini, A.Md.                                 | Badan Pengelola Usaha                            | 2019               | n    |
| Pegawai                          | 4              | 1994062620170412001                   | Ida Bagus Wahyu Ari Palguna,<br>S.Kom.                     | <b>Biro Kemahasiswaan</b>                        | 2019               | n    |
| <b>El Kriteria</b>               |                |                                       |                                                            |                                                  | 2019               | n    |
| Alternatif WP                    | 5              | 1988041020130522001                   | Ni Kadek Dewi Apriyanti, S.Kom.                            | Fakultas Kelautan dan Perikanan                  |                    |      |
| Alternatif Fuzzy WP              | 6              | 1988070820140222001                   | Ni Putu Muni Raisani, S.Pd.,M.Si.                          | Fakultas Matematika dan Ilmu<br>Pengetahuan Alam | 2019               | n    |
| <b>M</b> Perankingan WP          | 7              | 1989062920120112001                   | I Gede Krisna Adiyasa, S.H.                                | Fakultas Matematika dan Ilmu<br>Penaetahuan Alam | 2019               | n    |
| <b>O</b> Perankingan WP Fuzzy    | 8              | 1989051020111022001                   | Komang Ayuni Dewi Pratiwi, S.H.                            | <b>Fakultas Hukum</b>                            | 2019               | n    |

**Gambar 4.18 Tampilan Halaman Alternatif**

## **Implementasi Antarmuka Halaman Tambah Alternatif**

Halaman tambah alternatif ini berfungsi untuk menambahkan alternatif baru. Proses tambah alternatif ini terdiri dari 3 masukan yaitu kode alternatif, nama alternatif, dan tahun pemilihan. Pada halaman ini juga sekaligus melakukan proses penambahan nilai alternatif. Tampilan halaman tambah alternatif sesuai dengan Gambar 4.19 dan tampilan halaman tambah nilai alternatif sesuai dengan Gambar 4.20.

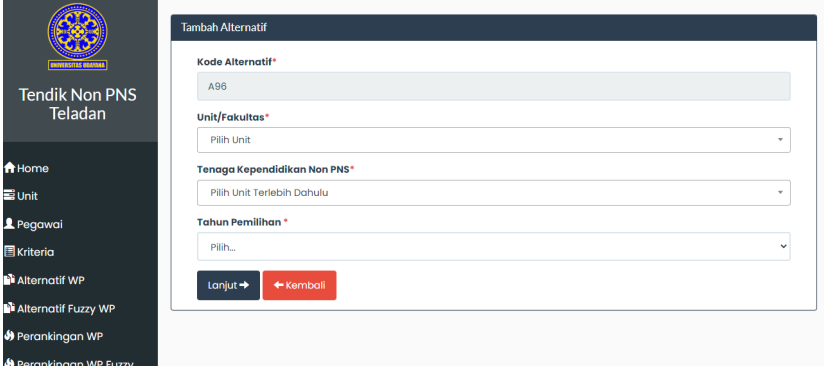

**Gambar 4.19 Tampilan Halaman Tambah Alternatif**

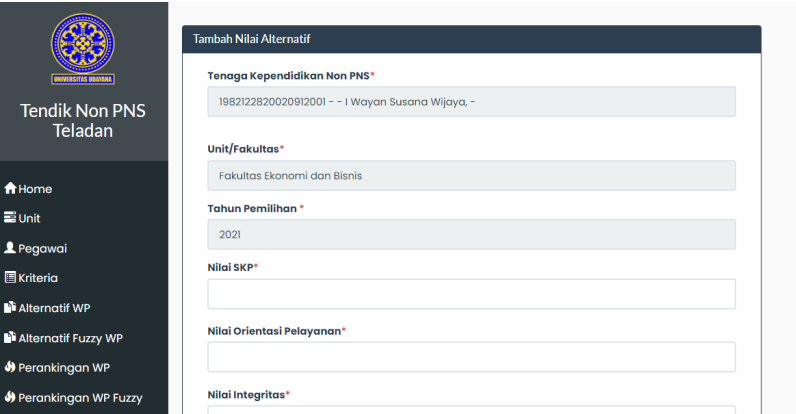

**Gambar 4.20 Tampilan Halaman Tambah Nilai Alternatif**

## **Implementasi Antarmuka Halaman Nilai Alternatif**

Halaman nilai alternatif berfungsi untuk menampilkan data nilai dari setiap alternatif. Pada halaman ini pengguna dapat melakukan proses ubah, pencarian, dan cetak dengan cara memilih tombol yang tersedia. Tampilan halaman nilai akternatif sesuai dengan Gambar 4.21.

|                                                                              |                | Pencarian                                   | <b>Tahun Pemilihan</b>                   | $\checkmark$        | C Refresh                       | <b>B</b> Cetak             |                   |                          |                     |       |                         |
|------------------------------------------------------------------------------|----------------|---------------------------------------------|------------------------------------------|---------------------|---------------------------------|----------------------------|-------------------|--------------------------|---------------------|-------|-------------------------|
| <b>ATVES STAS BREVANA</b><br><b>Tendik Non PNS</b><br><b>Teladan</b>         | <b>No</b>      | <b>Nilai Bobot Alternatif</b><br><b>NIK</b> | Nama                                     | Nilai<br><b>SKP</b> | Nilai<br>Orientasi<br>Pelayanan | Nilai<br><b>Integritas</b> | Nilai<br>Komitmen | Nilai<br><b>Disiplin</b> | Nilai Kerja<br>Sama | Tahun | Aksi                    |
| <del>n</del> Home<br><b>B</b> Unit                                           |                | 1989011220120112001                         | I Nyoman<br>Agus<br>Suryantara,<br>S.Pd. | 88.46               | 87.5                            | 86.67                      | 88.89             | 88.89                    | 88.89               | 2019  | $\overline{\mathbf{c}}$ |
| Pegawai<br><b>Exriteria</b>                                                  | $\overline{2}$ | 1989062920120112001                         | I Gede<br>Krisna<br>Adiyasa, S.H.        | 89.05               | 91.67                           | 90                         | 94 443333         | 91.67                    | 90.28               | 2019  | $\boxed{G}$             |
| Alternatif WP<br><b>N</b> Alternatif Fuzzy WP                                | 3              | 1988070820140222001                         | Ni Putu Muni<br>Raisani.<br>S.Pd.,M.Si.  | 88.98               | 93.056667                       | 90                         | 93.056667         | 93.056667                | 93.056667           | 2019  | $\boxed{6}$             |
| <b>S</b> Perankingan WP<br><b><math>\bigcirc</math></b> Perankingan WP Fuzzy | 4              | 1989030220130522001                         | Ni Nvoman<br>Pramawati.<br>S.Pd.         | 87.69               | 94.443333                       | 91.11                      | 91.67             | 90.28                    | 91.666667           | 2019  | $\boxed{6}$             |

**Gambar 4.21 Tampilan Halaman Nilai Alternatif**

## **Implementasi Antarmuka Halaman Ubah Nilai Alternatif**

Halaman ubah nilai alternatif berfungsi untuk mengubah nilai dari alternatif. Pengguna dapat mengubah nilai dari alternatif. Tampilan halaman ubah nilai alternatif sesuai dengan Gambar 4.22.

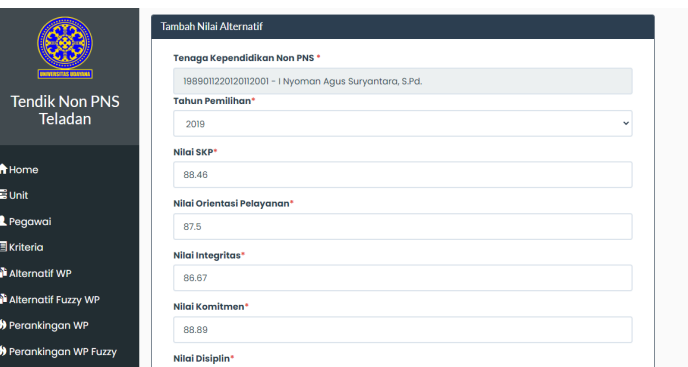

**Gambar 4.22 Tampilan Halaman Ubah Nilai Alternatif**

## **Implementasi Antarmuka Halaman Perankingan**

Halaman perankingan ini berfungsi untuk menampilkan proses perhitungan metode WP. Pada halaman ini sistem akan menampilkan matriks perbandingan kriteria, matriks bobot prioritas kriteria, dan juga menampilkan hasil perhitungan nilai *consistency ratio.* Selanjutnya pada perhitungan metode WP, halaman ini menampilkan hasil perhitungan vektor S dan vektor V, dan juga menampilkan hasil perankingan yang diurut dari yang terkecil ke yang terbesar. Pada halaman ini pengguna dapat mencetak hasil perankingan dengan cara memilih tombol cetak yang tersedia. Tampilan halaman perankingan sesuai dengan Gambar 4.23.

| <b>FRASTER INDIA</b><br><b>Tendik Non PNS</b><br><b>Teladan</b> | <b>B</b> Cetak | Detail Perhitungan  | Perangkingan Tenaga Kependidikan Non PNS Teladan Tahun 2021 |                                                  |       |                       |
|-----------------------------------------------------------------|----------------|---------------------|-------------------------------------------------------------|--------------------------------------------------|-------|-----------------------|
| <del>n</del> Home                                               | Peringkat NIK  |                     | Nama                                                        | Unit/Fakultas                                    | Tahun | <b>Total</b><br>Nilai |
| $\equiv$ Unit                                                   |                | 1991113020150812001 | I Wayan Suwena                                              | <b>Biro Umum</b>                                 | 2021  | 0.033838              |
| <b>2</b> Pegawai                                                | $\overline{2}$ | 1973123120060612001 | Anak Agung Raka Darmawan,<br>S.Kom.                         | Fakultas Matematika dan Ilmu<br>Pengetahuan Alam | 2021  | 0.033802              |
| <b>El</b> Kriteria                                              | 3              | 1980060820030122001 | Anak Agung Istri Agung                                      | <b>Fakultas Hukum</b>                            | 2021  | 0.033765              |
| Alternatif WP                                                   |                |                     | Yuniana, S.E.                                               |                                                  |       |                       |
| Alternatif Fuzzy WP                                             | 4              | 1984060620160622001 | Ni Luh Putu Ayu Trisnawati, S.E.                            | <b>Fakultas Hukum</b>                            | 2021  | 0.033675              |
| <b>M</b> Perankingan WP                                         | 5              | 1996050520160112001 | I Putu Endra Wijaya Negara,<br><b>SH</b>                    | <b>Fakultas Hukum</b>                            | 2021  | 0.033598              |
| <b>O</b> Perankingan WP Fuzzy                                   | 6              | 1984110620060222001 | Ni Ketut Alit Widiastuti, S.Kom.                            | Fakultas Matematika dan Ilmu<br>Pengetahuan Alam | 2021  | 0.033581              |

**Gambar 4.23 Tampilan Halaman Perankingan**

## **Implementasi Antarmuka Halaman Ubah** *Password*

Halaman ubah *password* berfungsi untuk melakukan proses perubahan password bagi pengguna. Proses ubah *password* pada halaman ini terdiri dari 3 masukan yaitu *password* lama, *password baru,* dan konfirmasi *password* baru. Proses ubah *password* akan berhasil apabila 1) pengguna sudah benar mengisi *password* lama sesuai dengan yang terdata pada *database*, 2) pengguna sudah mengisi *password* baru dan konfirmasi *password* baru dengan sesuai. Tampilan halaman *password* sesuai dengan Gambar 4.24.

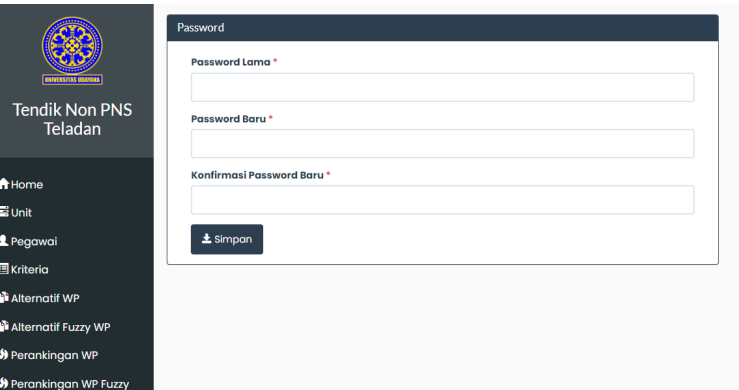

**Gambar 4.24 Tampilan Halaman** *Password*

## *Black Box Testing*

*Blackbox testing* dilakukan dengan menyebarkan angket kepada 5 orang responden pada bagian sumber daya manusia, sub bagian tenaga kependidikan di Universitas Udayana. Pengujian dilakukan pada 12 menu dan 31 sub menu yang terdapat pada sistem, dengan total terdapat 54 skenario pengujian sesuai dengan **Error! Reference source not found.**, **Error! Reference source not found.**, **Error! Reference source not found.**, **Error! Reference source not found.**, dan **Error! Reference source not found.**, maka rekap hasil *black box testing* sesuai dengan tabel 15 berikut ini.

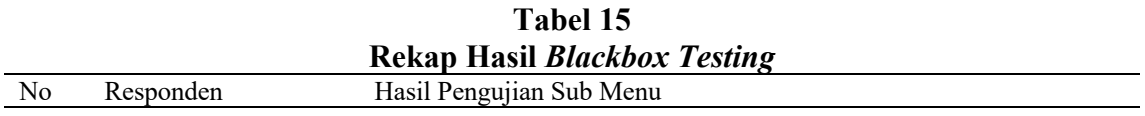

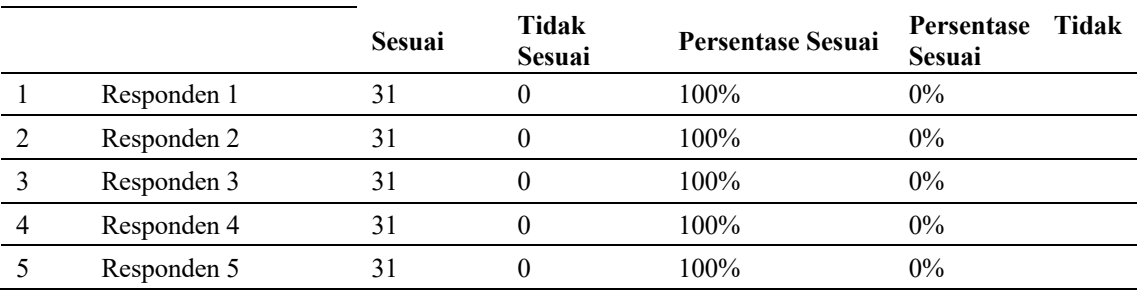

#### Hasil *blackbox testing* pada

Tabel menunjukkan 5 responden melakukan pengujian terhadap 31 sub menu. Pengujian yang dilakukan oleh responden 1, responden 2, responden 3, responden 4, dan responden 5 menunjukkan bahwa 33 sub menu berhasil berjalan sesuai dengan yang diharapkan (100%) dan tidak terdapat sub menu yang tidak sesuai (0%), maka dapat diketahui sistem telah berjalan sesuai dengan yang dibutuhkan.

## **Dampak dari Hasil Penelitian terhadap Pengembangan Bidang Ilmu Komputer**

Penelitian ini membahas tentang penerapan kombinasi dari metode AHP dan WP dalam sistem pendukung keputusan berbasis *web*. Sehingga penelitian ini dapat memberi dampak di bidang ilmu komputer yaitu sebagai rujukan penerapan kombinasi metode AHP dan WP guna memecahkan permasalahan-permasalahn di bidang ilmu komputer maupun bidang ilmu lainnya. Selanjutnya penelitian ini juga membahas tentang perbandingan hasil perankingan menggunakan metode WP dengan metode *fuzzy* WP. Dengan penerapan metode *fuzzy logic* dalam perankingan metode WP, penelitian ini dapat memberikan pemahaman terkait pengolahan data nilai *input* ke dalam logika *fuzzy,* sehingga dapat memberikan ide-ide baru terkait penelitian dalam penerapan logika *fuzzy* di bidang ilmu komputer.

## **Kesimpulan**

Berdasarkan penelitian dalam pemilihan Tenaga Kependidikan Non PNS teladan di Universitas Udayana maka dapat disimpulkan sebagai berikut:

1. Perancangan Sistem Pendukung Keputusan Pemilihan Tenaga Kependidikan Non PNS teladan di Universitas Udayana melalui 6 tahap, yaitu identifikasi masalah, pengumpulan data, analisis, perancangan sistem dan pemrograman, uji sistem, dan implementasi sistem. Pengumpulan data pada penelitian ini yaitu pengumpulan data kriteria, dan data alternatif dengan menggunakan kuesioner dan observasi di lapangan. Perancangan sistem dan pemrograman diawali dengan merancang diagram konteks, *data flow diagram*, dan struktur tabel yang kemudian digunakan dalam proses pemrograman. Tahap uji sistem dilakukan dengan menguji kesesuaian kinerja setiap menu dengan hasil yang diharapkan dengan menggunakan metode *blacbox testing*. Tahap implementasi sistem dilakukan dengan melakukan proses *login* dengan memasukkan *username* dan *password,* setelah itu terdapat beberapa menu, yaitu menu pegawai untuk menambahkan data Tenaga Kependidikan Non PNS, menu unit untuk menambahkan data unit, menu kriteria untuk menambahkan data kriteria, menu nilai

bobot kriteria yang diproses dengan menerapkan metode AHP untuk mendapatkan matrik ternormalisasi dan prioritas kriteria, menu alternatif untuk menambahkan alternatif, menu nilai bobot alternatif yang diproses dengan menerapkan metode WP maupun *fuzzy* WP untuk melakukan proses perankingan sehingga mendapatkan Tenaga Kependidikan Non PNS teladan.

- 2. Implementasi metode AHP-WP pada sistem pendukung keputusan pemilihan Tenaga Kependidikan Non PNS teladan di Universitas Udayana terdiri dari dua tahap, tahap pertama yaitu melakukan proses pembobotan kriteria menggunakan metode AHP sehingga menghasilkan matriks perbandingan berpasangan yang konsisten. Selanjutnya matriks perbandingan berpasangan yang konsisten akan menghasilkan nilai bobot yang digunakan oleh metode WP maupun metode *fuzzy* WP pada tahap kedua, yaitu melakukan proses perankingan sehingga mendapatkan alternatif terbaik yang ditetapkan sebagai Tenaga Kependidikan Non PNS teladan.
- 3. Perhitungan akurasi perankingan metode WP menggunakan metode MAPE menghasilkan persentase kesalahan pada tahun 2019 adalah 0.0356%, tahun 2020 adalah 0,0225%, dan tahun 2021 adalah 3,49%. Hal tersebut menunjukkan bahwa metode WP untuk tahun 2019, 2020, dan 2021 termasuk dalam kategori sangat akurat karena persentase kesalahan kurang dari 10%. Sedangkan hasil perhitungan akurasi untuk metode *fuzzy* WP menunjukkan persentase kesalahan pada tahun 2019 adalah 14,97%, tahun 2020 adalah 15,92%, dan tahun 2021 adalah 31,68%. Hal tersebut menunjukkan bahwa metode *fuzzy* WP untuk tahun 2019 dan 2020 termasuk dalam kategori baik karena persentase kesalahan berada dalam rentang 10% sampai dengan 20%, dan untuk tahun 2021 termasuk dalam kategori wajar karena persentase kesalahan berada dalam rentang 20% sampai dengan 50%.

## **BIBLIOGRAFI**

- Abdullah, D. (2017). *Merancang Aplikasi Perpustakaan menggunakan SDLC: System Development Life Cycle*. Sefa Bumi Persada.
- Andriani, R., Amanullah, R. F., & Ninosari, D. (2018). Optimization of clustering algorithm on decision support system of scholarship recipients using analytical hierarchy process method. *Journal of Physics: Conference Series*, *1140*(1), 12028.
- Dewi, N. K., & Putra, A. S. (2021). Decision Support System for Head of Warehouse Selection Recommendation Using Analytic Hierarchy Process (AHP) Method. *International Conference Universitas Pekalongan 2021*, *1*(1), 43–50.
- Munthafa, A. E., & Mubarok, H. (2017). Penerapan Metode Analytical Hierarchy Process dalam Sistem Pendukung Keputusan Penentuan Mahasiswa Berprestasi. *Jurnal Siliwangi*, *3*(2), 192–201.
- Nugroho, A. O., & Veronica, R. B. (2021). Penerapan Metode AHP Sebagai Sistem Pendukung Keputusan Pemilihan Tempat Kerja. *UNNES Journal of Mathematics*, *10*(1), hal.48.

## **Copyright holder:**

I Wayan Aries Agetia, I Made Candiasa, Dewa Gede Hendra Divayana (2022)

## **First publication right:**

Syntax Literate: Jurnal Ilmiah Indonesia

## **This article is licensed under:**

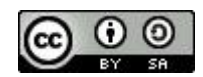